## **Инструкция по прохождению теста функциональной грамотности**

**Составлена для учащихся 84 школы**

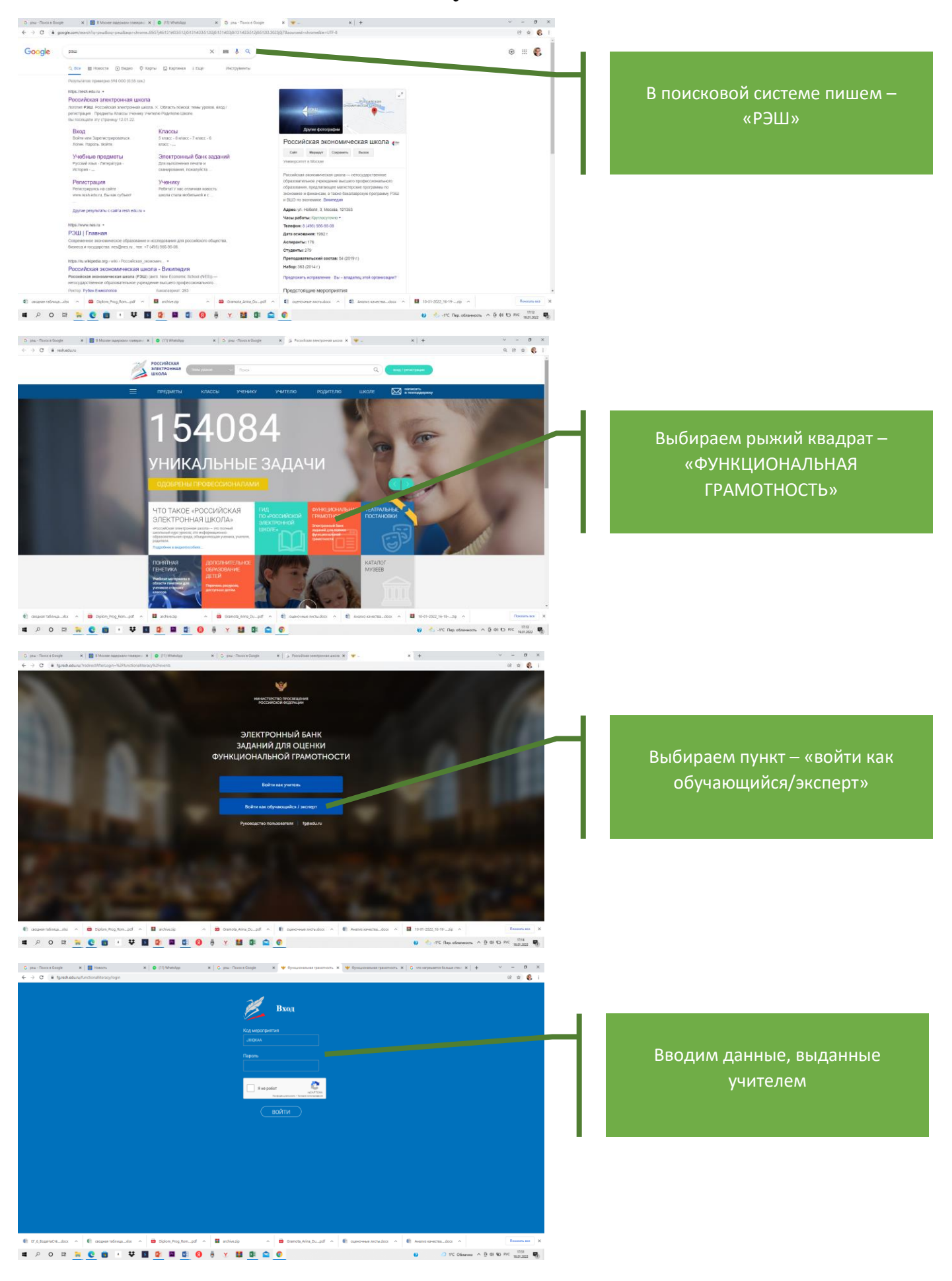

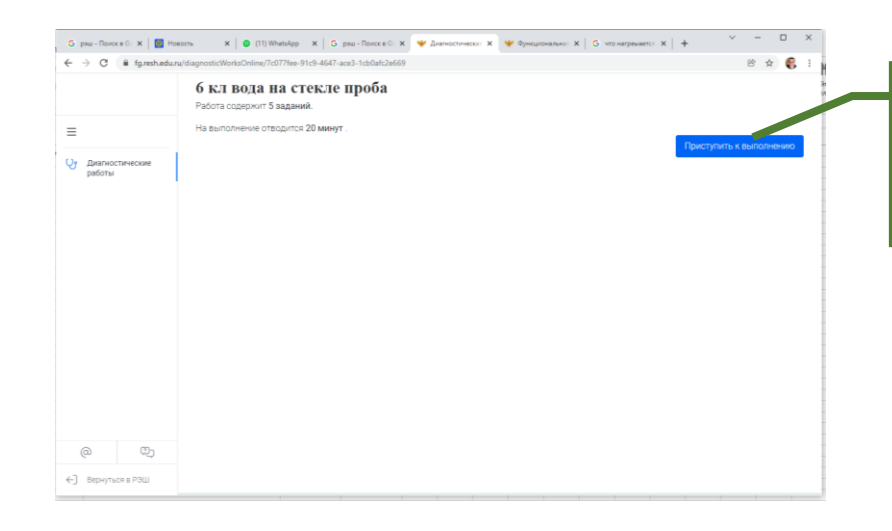

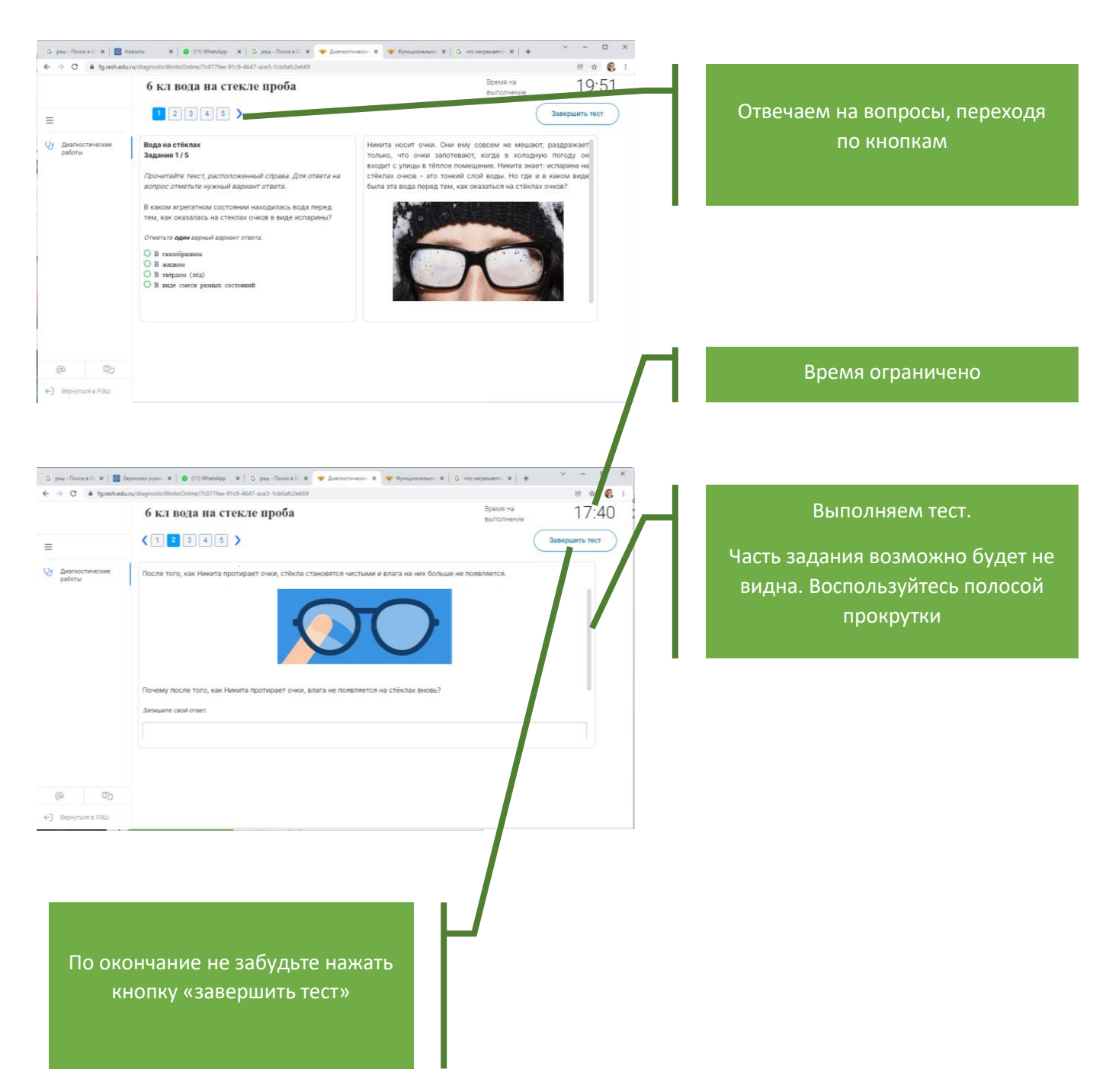

## **Траблы!**

При прохождении теста со смартфона могут возникнуть сложности. Экран смартфона мал.

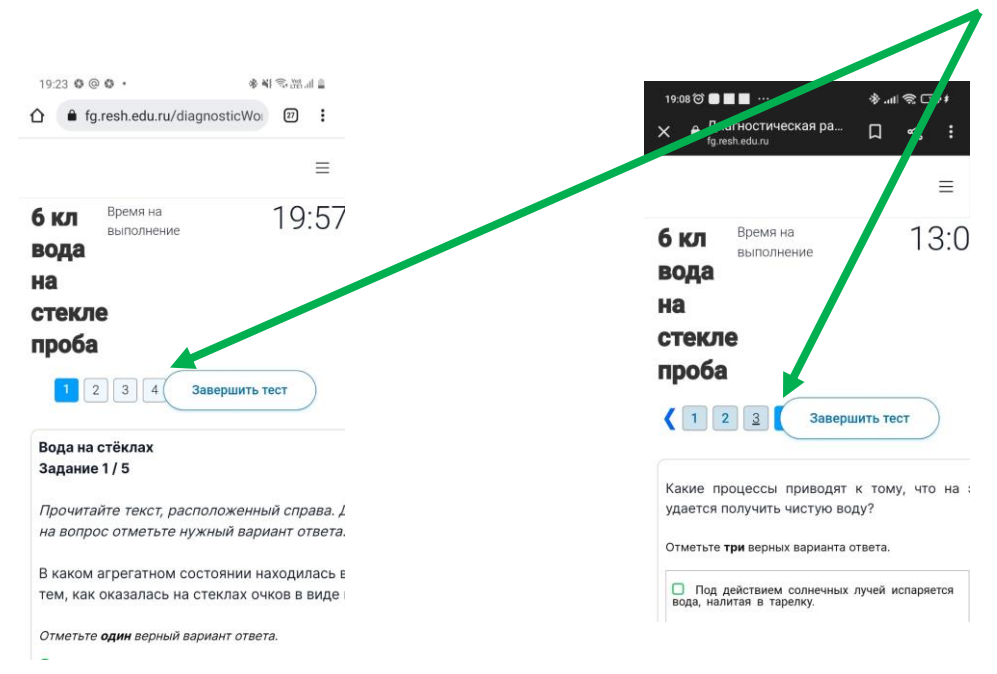

## Достаточно повернуть телефон.

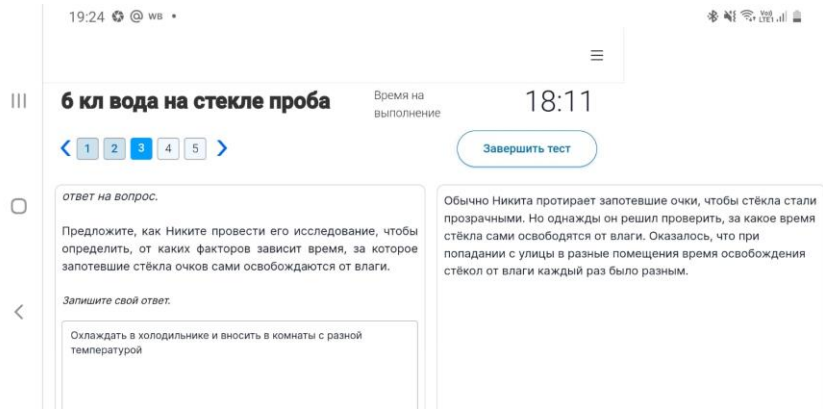

Если Вы раньше проходили тест, то при выборе пункта «функциональная грамотность» может открыться следующее окно. Для решения необходимо выйти из пользователя нажав кнопку «вернуться в РЭШ». После чего заново зарегистрироваться, но уже с новыми учетными данными (код и пароль каждый раз учитель выдает новый).

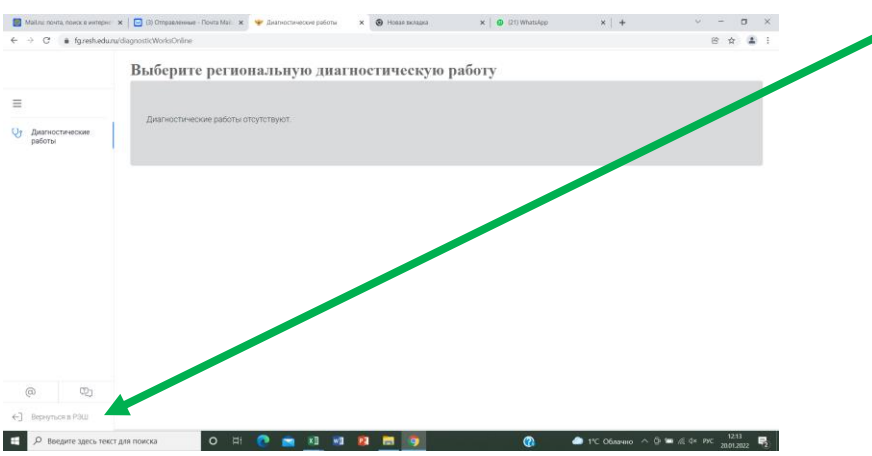